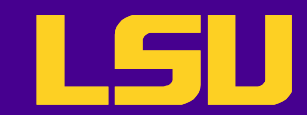

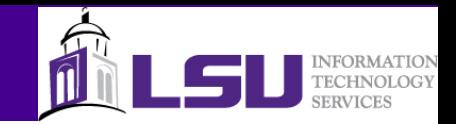

# Debugging with Totalview and DDT

Le Yan

*User Services HPC @ LSU*

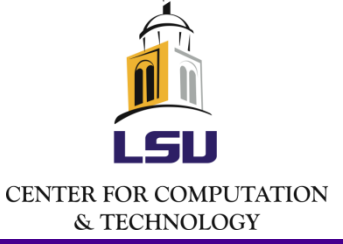

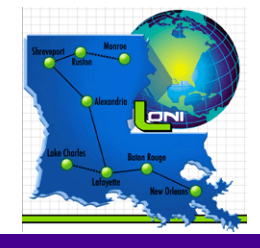

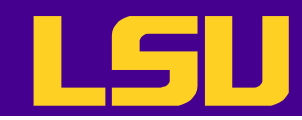

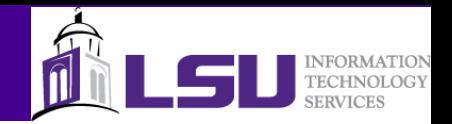

# Three Steps of Code Development

- Debugging
	- Make sure the code runs and yields correct results
- Profiling
	- Analyze the code to identify performance bottlenecks
- Optimization
	- Make the code run faster and/or consume less resources

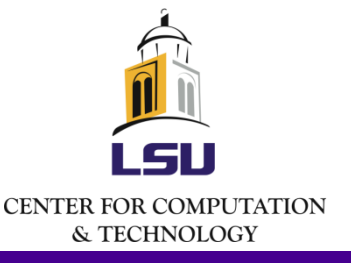

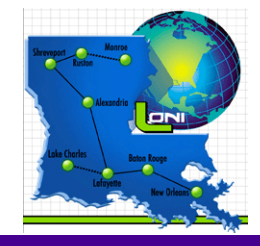

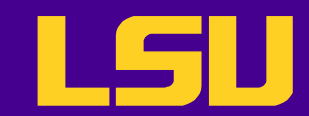

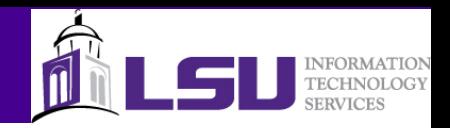

# Debugging Essentials

- Reproducibility
	- Find the scenario where the error is reproducible
- Reduction
	- Reduce the problem to its essence
- Deduction
	- For hypotheses on what the problem might be
- Experimentation
	- Filter out invalid hypotheses

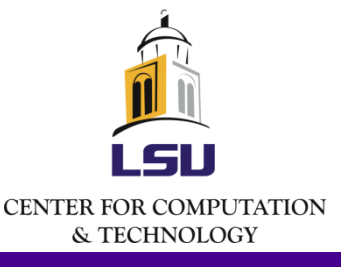

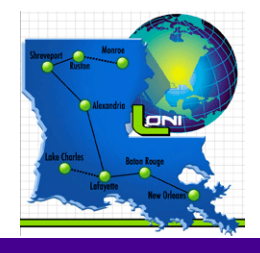

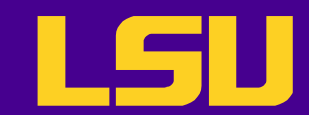

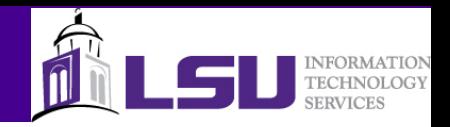

# Debugging Methods

- Write/print/printf
- Compiler flags
	- Array bound check, floating point exception etc.
- Debuggers
	- Command line: gdb
	- Graphic: Totalview, DDT, Valgrind, Eclipse

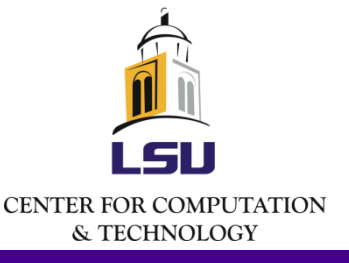

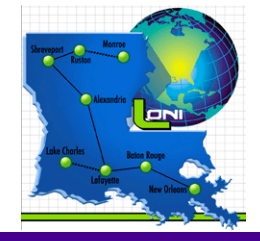

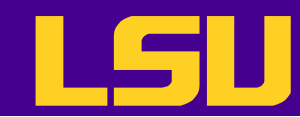

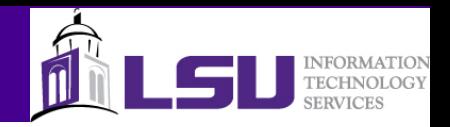

## Validation Is Very Important

- Debuggers can tell you where the program crashes and help you to gain better understanding of the context, but
- They cannot detect a correctness problem
- So, it is always a good idea to have test cases with known solutions against which you can validate your program

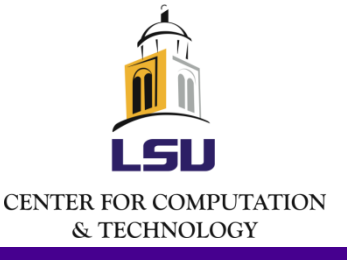

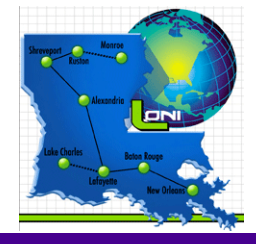

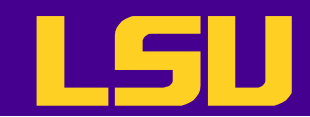

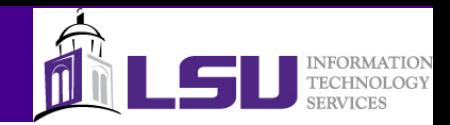

# TotalView & DDT

- Powerful debuggers
	- Can be used to debug both serial and parallel programs
	- Support multiple languages
		- Both supports CUDA
	- Supported on most architecture/platforms
	- Graphic user interface
		- Totalview also has a command line interface
	- Numerous other features
		- Array visualization
		- Memory debugging

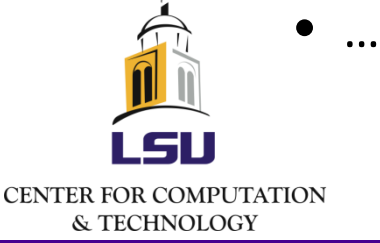

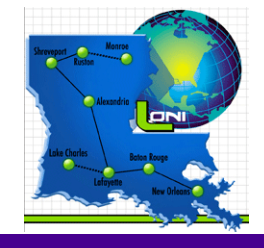

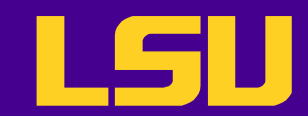

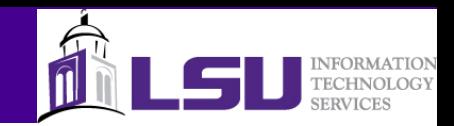

# Availability

- TotalView
	- 8.8.0 on Queen Bee (+totalview-8.8.0)
	- 8.3.0 on Queen Bee, Tezpur, Philip and Eric (+totalview-8.3.0.1)
- DDT
	- 2.6 on all LONI and LSU HPC Linux clusters (+ddt-2.6)

4/4/2012 7

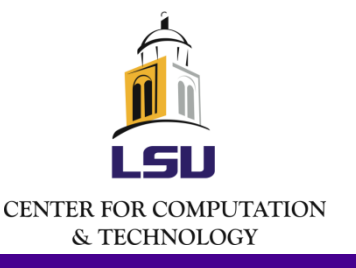

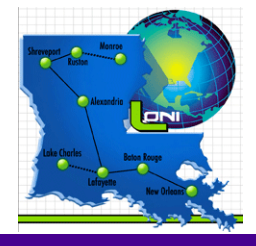

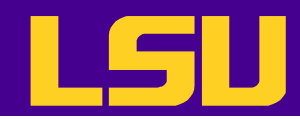

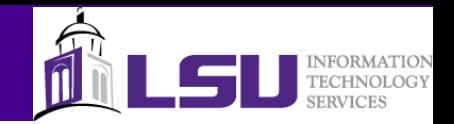

# Preparing for a Debugging Session

- Compile the program with debugging turned on and optimization turned off  $(-00 - g)$
- Add softenv keys and resoft
- Make sure X Windows works
- Submit an interactive job session

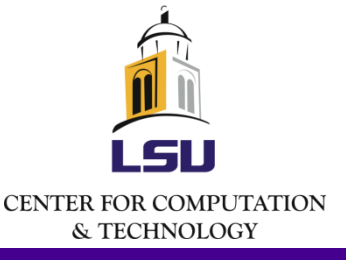

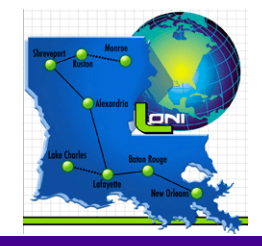

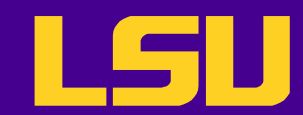

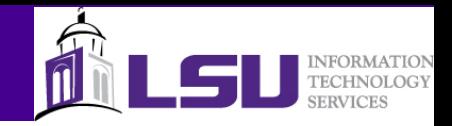

# Working with Debuggers

- One can start debugging by
	- Starting the debugger with the executable
	- Debugging a core dump
	- Attaching to a running (or hanging) process
- Common debugging operations
	- Setting up action points
	- Controlling the execution
	- Examining the value of variables

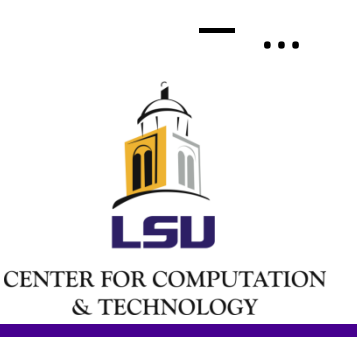

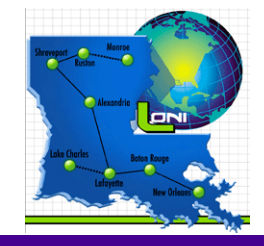

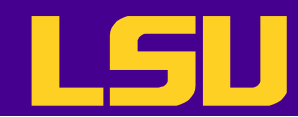

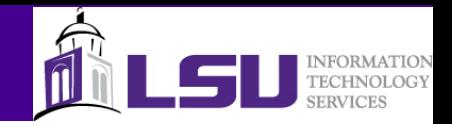

# Launching a Debugging Session

- Serial program
	- Totalview
		- totalview <executable> -a <program options>
	- DDT
		- ddt -start <executable> <program options>
- Parallel program
	- Totalview
		- mpirun\_rsh -tv -np <num\_procs> <host list> <executable> <program options>
		- mpirun\_rsh –tv –np <num\_procs> -hostfile <path\_to\_hostfile> <executable> <program options>
	- DDT
		- ddt -start -np <num procs> <executable> <program options>

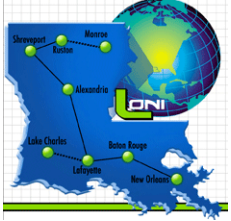

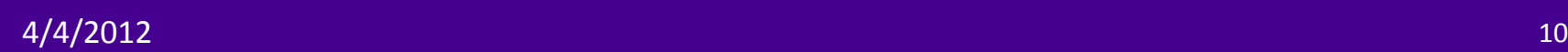

**CENTER FOR COMPUTATION** & TECHNOLOGY

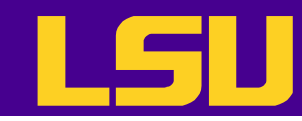

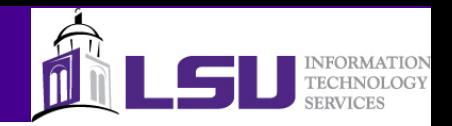

## TotalView GUI – Root Window

#### • Always appears when TotalView is started

• Provides an overview of all processes and threads

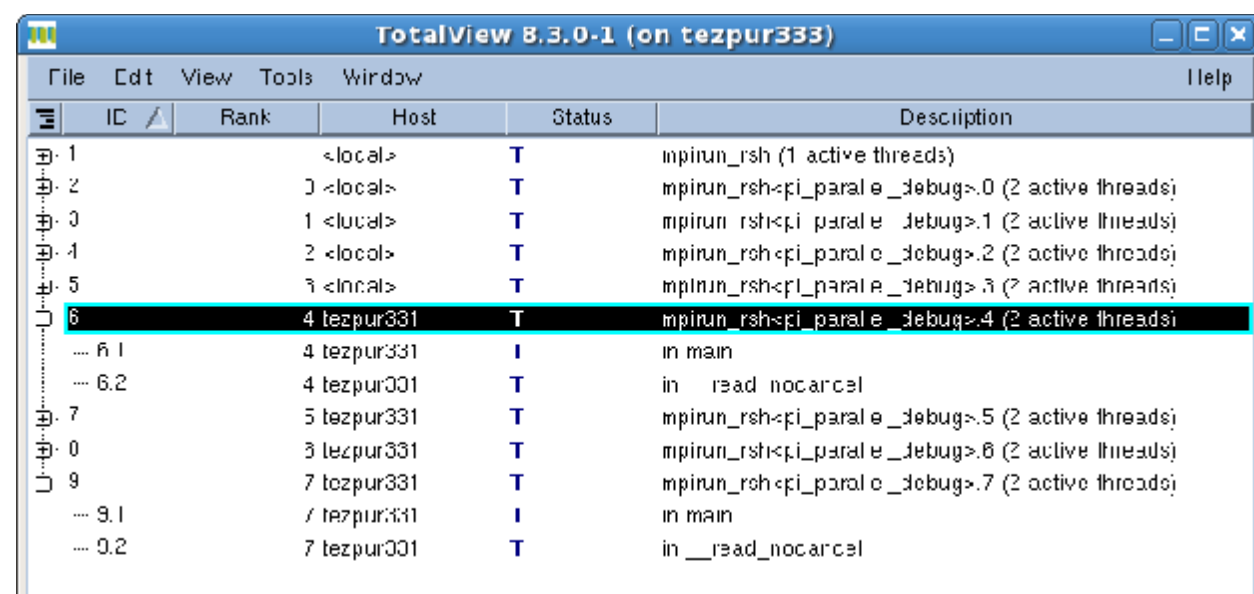

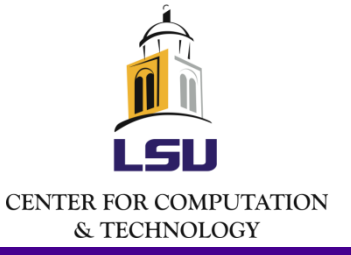

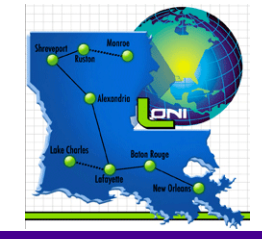

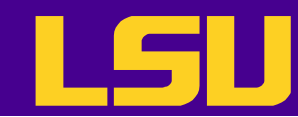

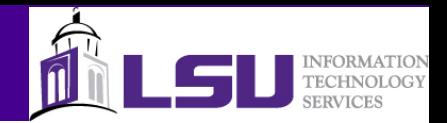

#### TotalView GUI – Root Window

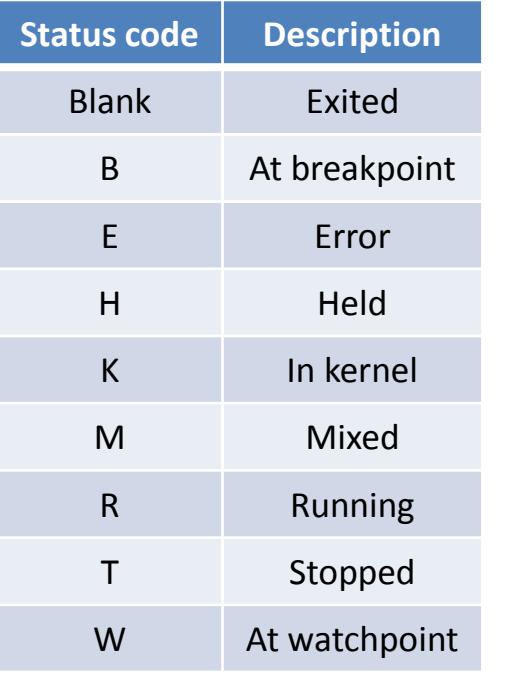

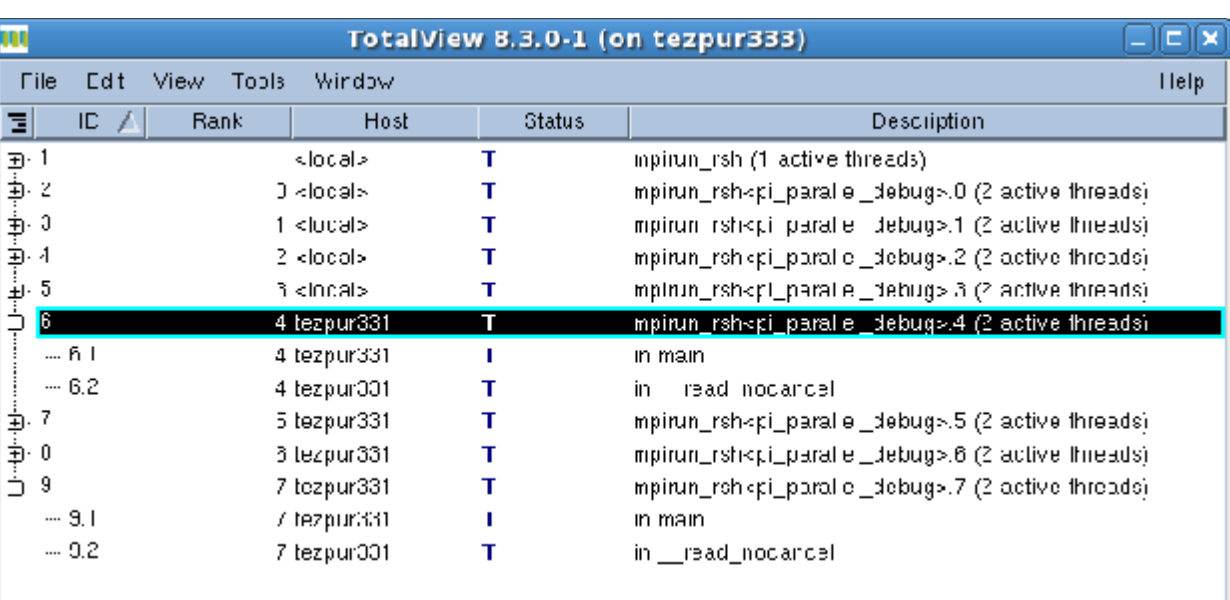

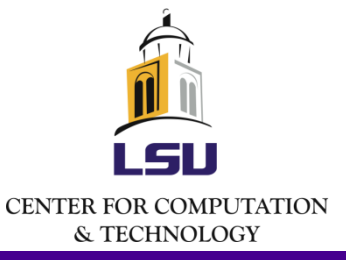

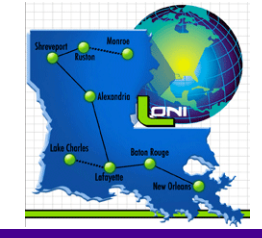

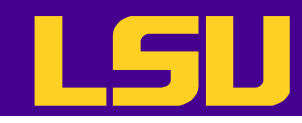

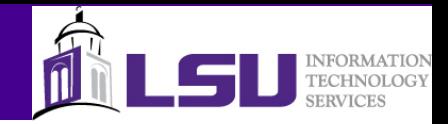

–∥ol×

# TotalView GUI – Process Window

- Appears when TotalView is started
- For parallel programs each process/thread may have its own process window

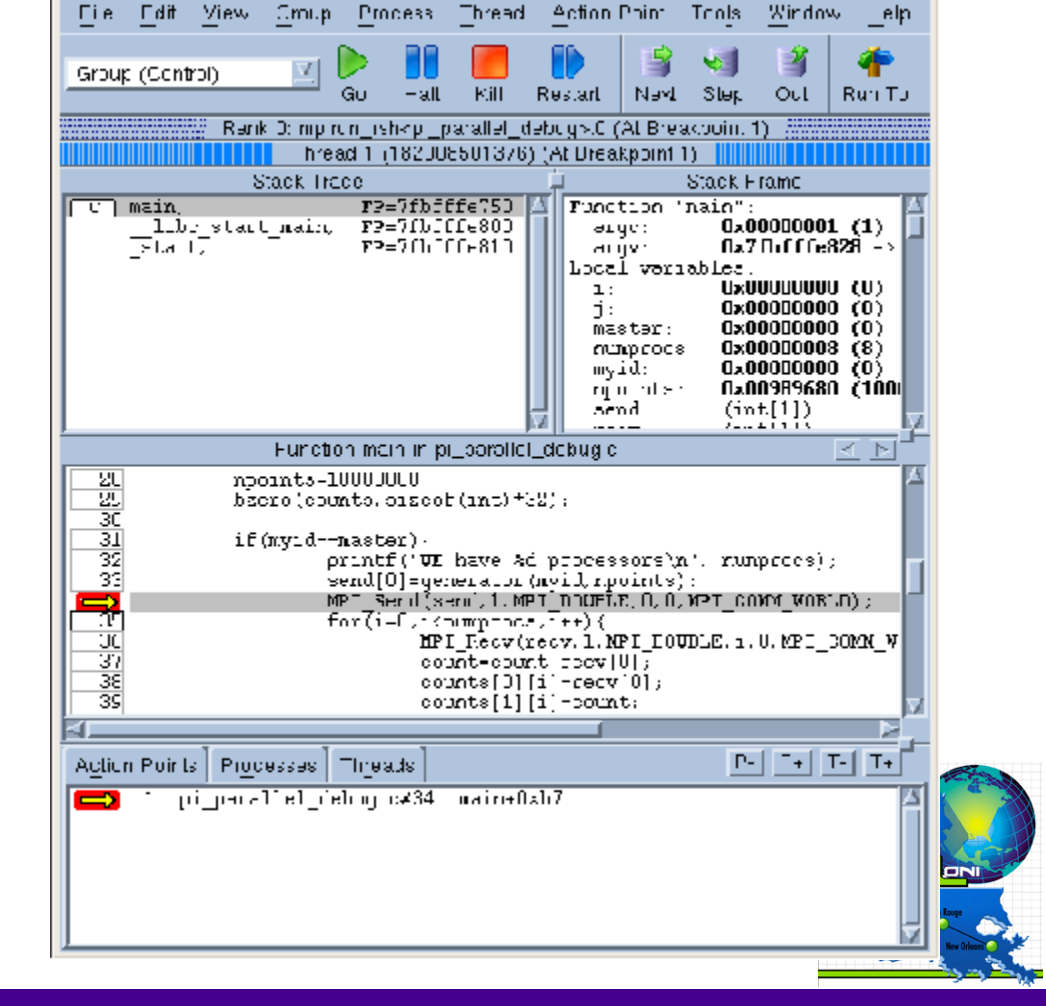

mpirun rsh<pi parallel debug>.0 (on tezpur344)

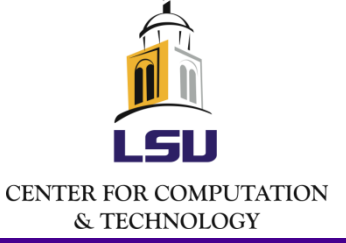

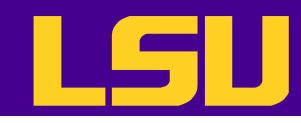

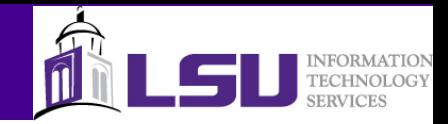

# TotalView GUI – Process Window

- Stack trace pane
	- Call stack of routines
- Stack frame pane
	- Local variables, registers and function parameters
- Source pane
	- Source code
- Action points, processes, threads pane
	- Lists of action points
	- Lists of processes
	- List of threads

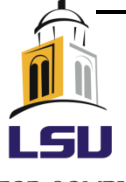

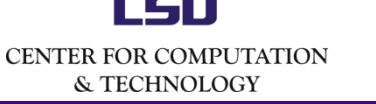

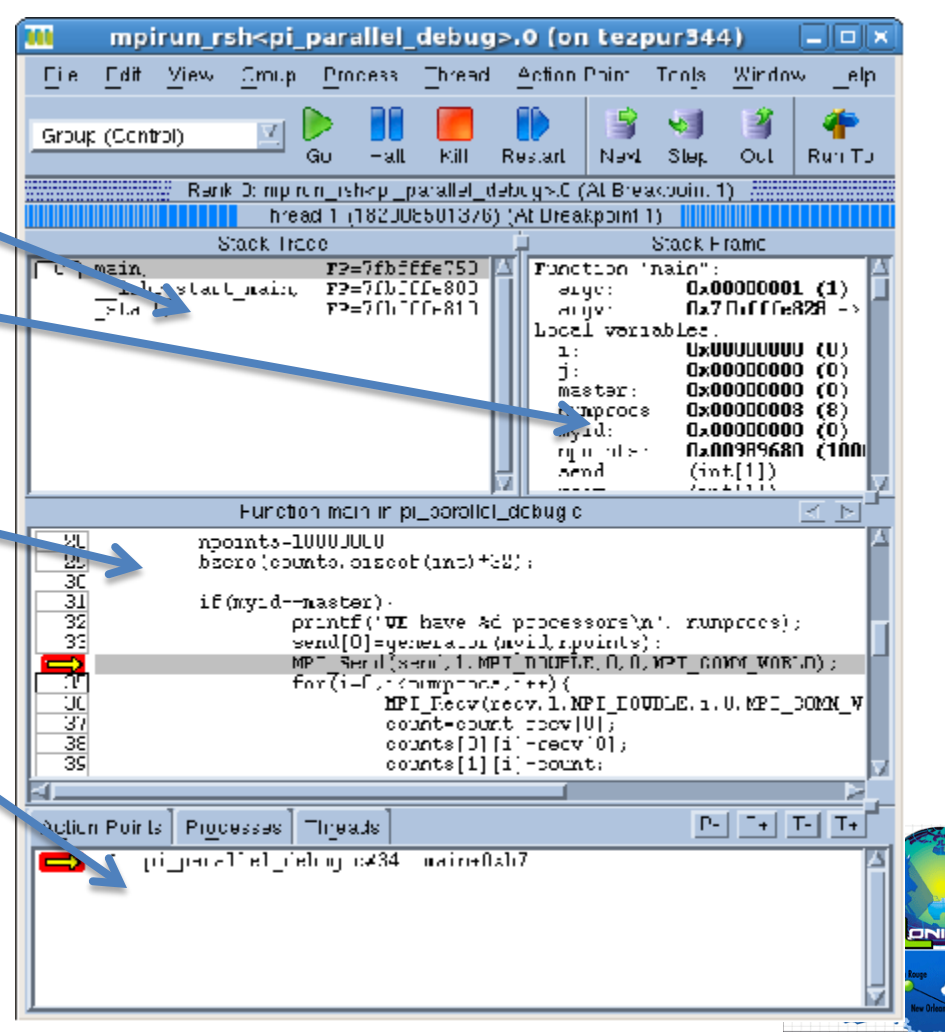

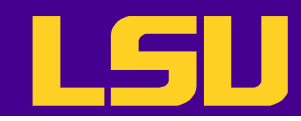

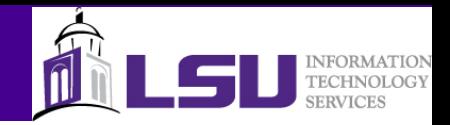

# TotalView GUI – Variable Window

- Can be opend by double-clicking on a variable name
	- Called "dive" in Totalview terminology
- Display detailed information of a variable
- One can also edit the data here

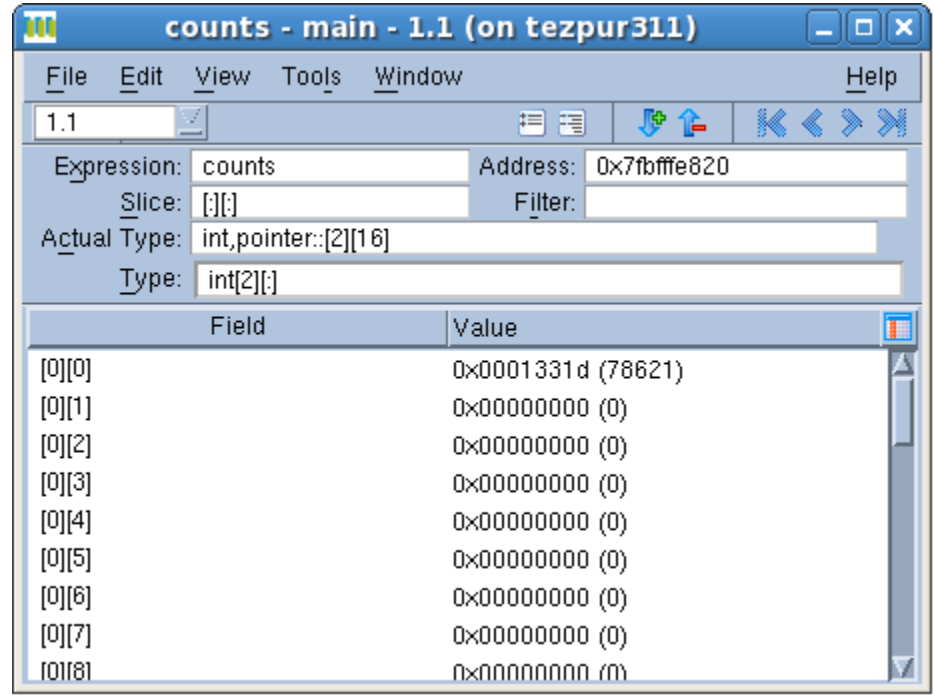

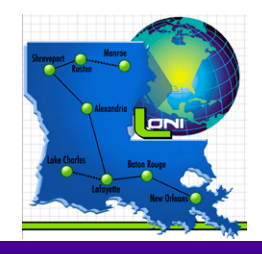

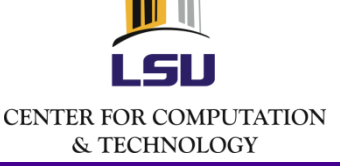

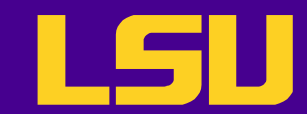

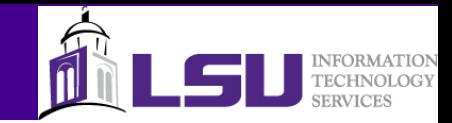

#### DDT GUI

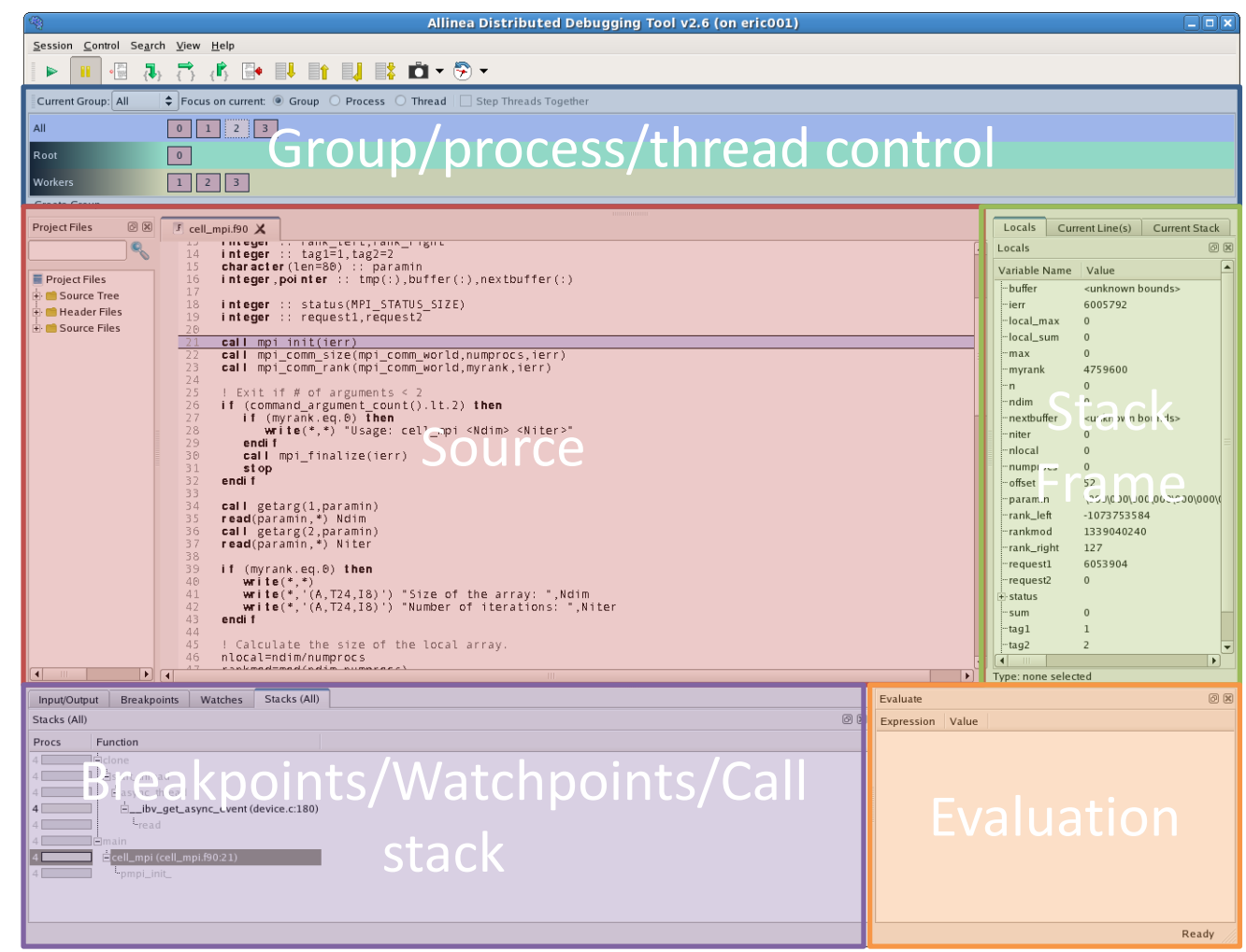

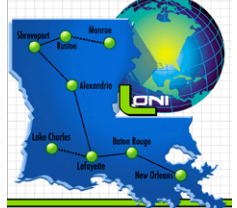

 $4/4/2012$  . The contract of the contract of the contract of the contract of the contract of the contract of the contract of the contract of the contract of the contract of the contract of the contract of the contract of

& TECHNOLOGY

GU **CENTER FOR COMPUTATION** 

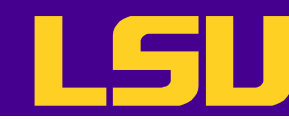

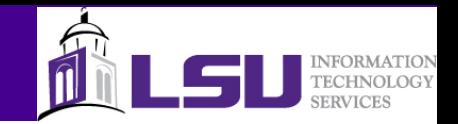

# Other Ways of Starting a Debugging Session

- Open a core file
	- Need to select an executable
	- Can only browse variables and evaluate expressions since there is no active process
- Attach to one or more running (or hanging) processes

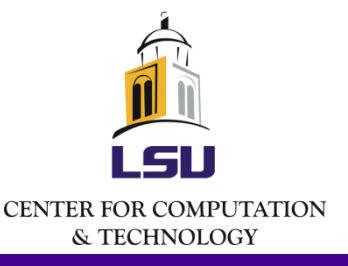

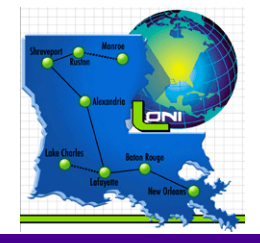

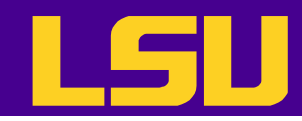

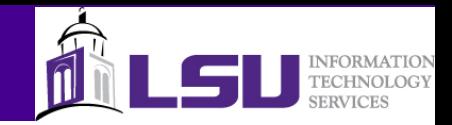

# TotalView: Controlling Execution

- Commonly used commands
	- Go: start/resume execution
	- Halt: stop execution
	- Kill: terminate debugging session
	- Restart: restart a running program
	- Next: run to next source line WITHOUT stepping into another function or subroutine
	- Step: run to next source line
	- Out: run to the completion of a function or subroutine

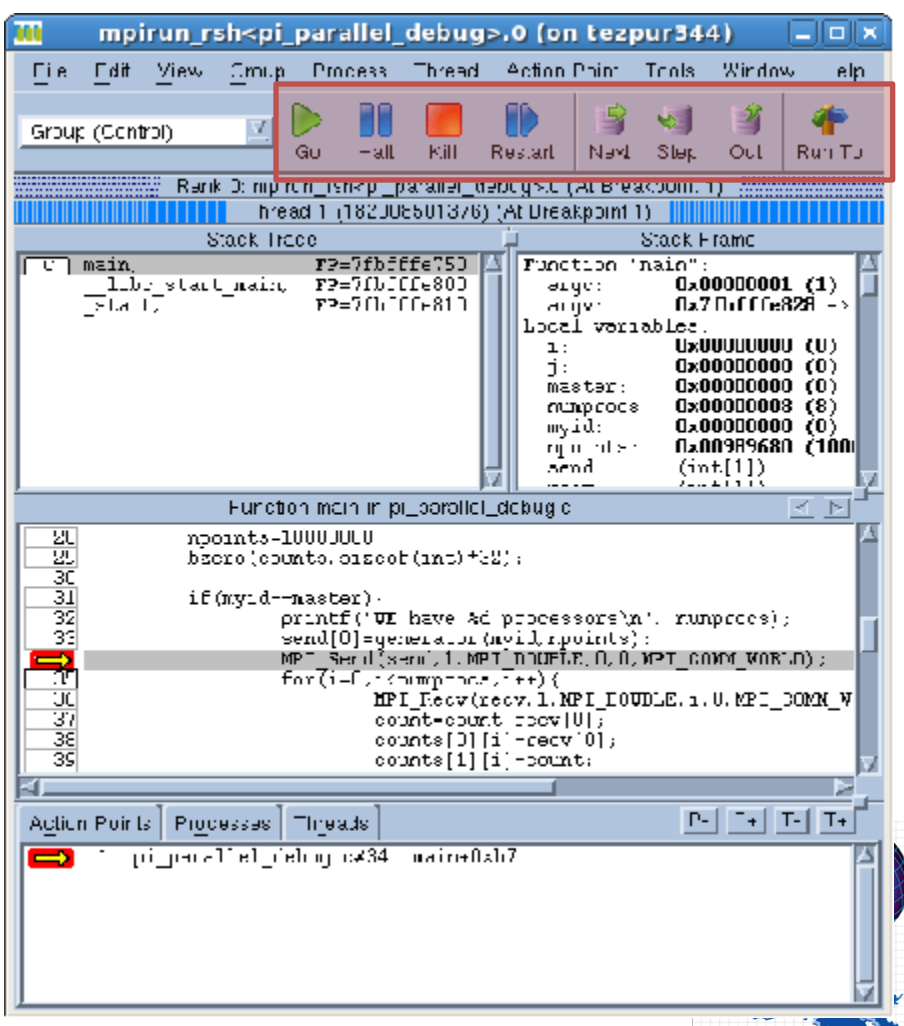

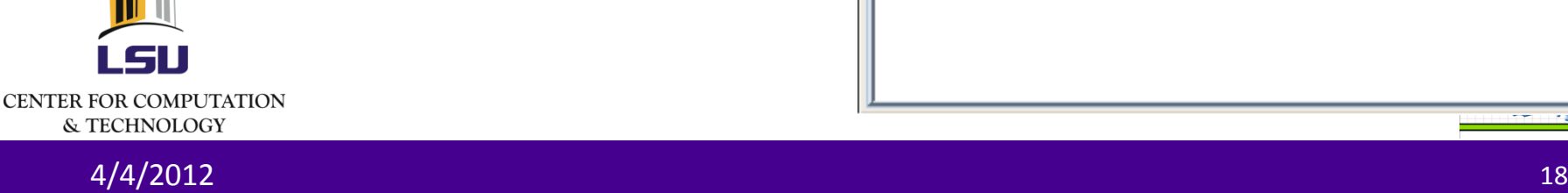

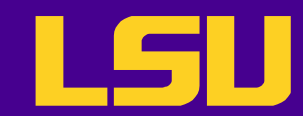

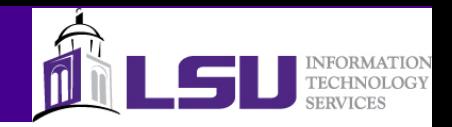

# DDT: Controlling Execution

- Similar commands to **TotalView**
- A few more commands to move up and down stack frame
	- The "align stack frames" command is useful to bring paused processes to the
		- same place in the program

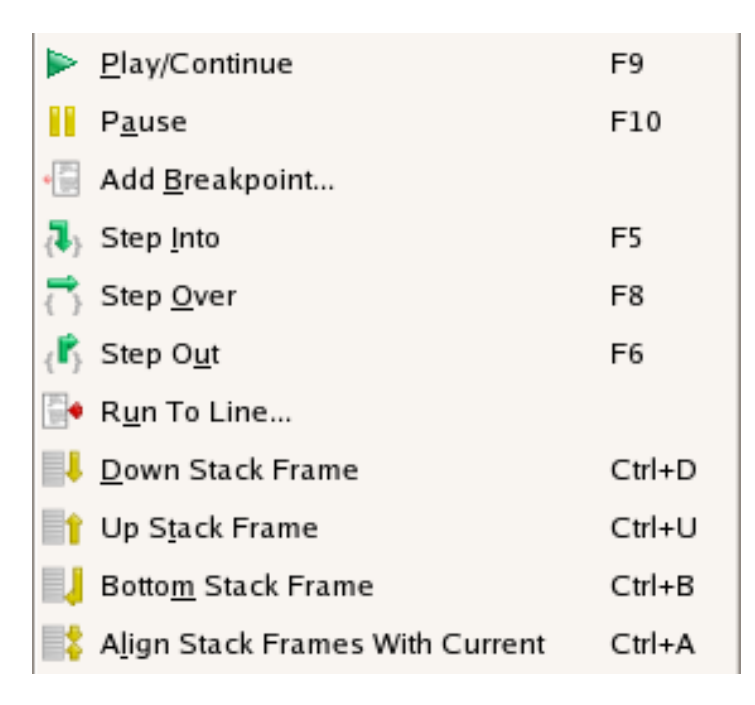

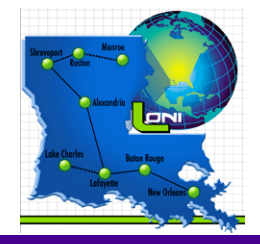

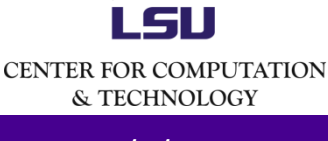

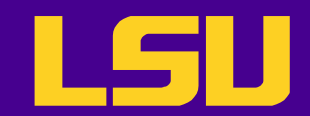

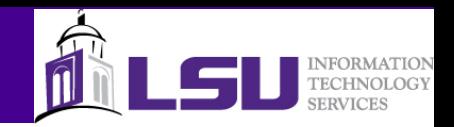

#### Action Points

- Break points stop the execution when reached – Can be conditional
- Barrier points synchronize a set of processes of threads
- Evaluation points cause a code segment to be executed when reached
- Watch points allow the programmer monitor a location in memory
	- Can stop execution or evaluate an expression when its value changes

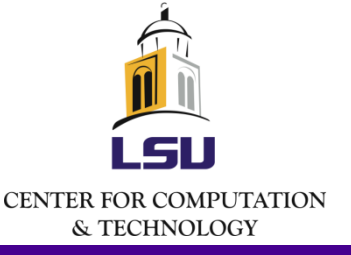

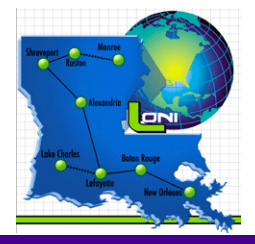

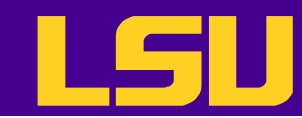

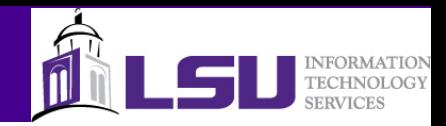

## TotalView: Break points

- How to set
	- $-$  Left click on the line number
	- Right click on a line -> "set breakpoint"
- Will appear in the action poi

◆ Rmakcolnt → Ramiar → Evaluate + 10: 1

Theoriter - Wome/Iyen Araining ab/debunging/pi\_serial.co

 $L$  elete:

**Ciencel** 

When Hit, Stop-√ Gmup **A** Process  $\Diamond$  Thread

El Lnable action point Plant in share group

CK.

**Action Point Properties (on tezp** 

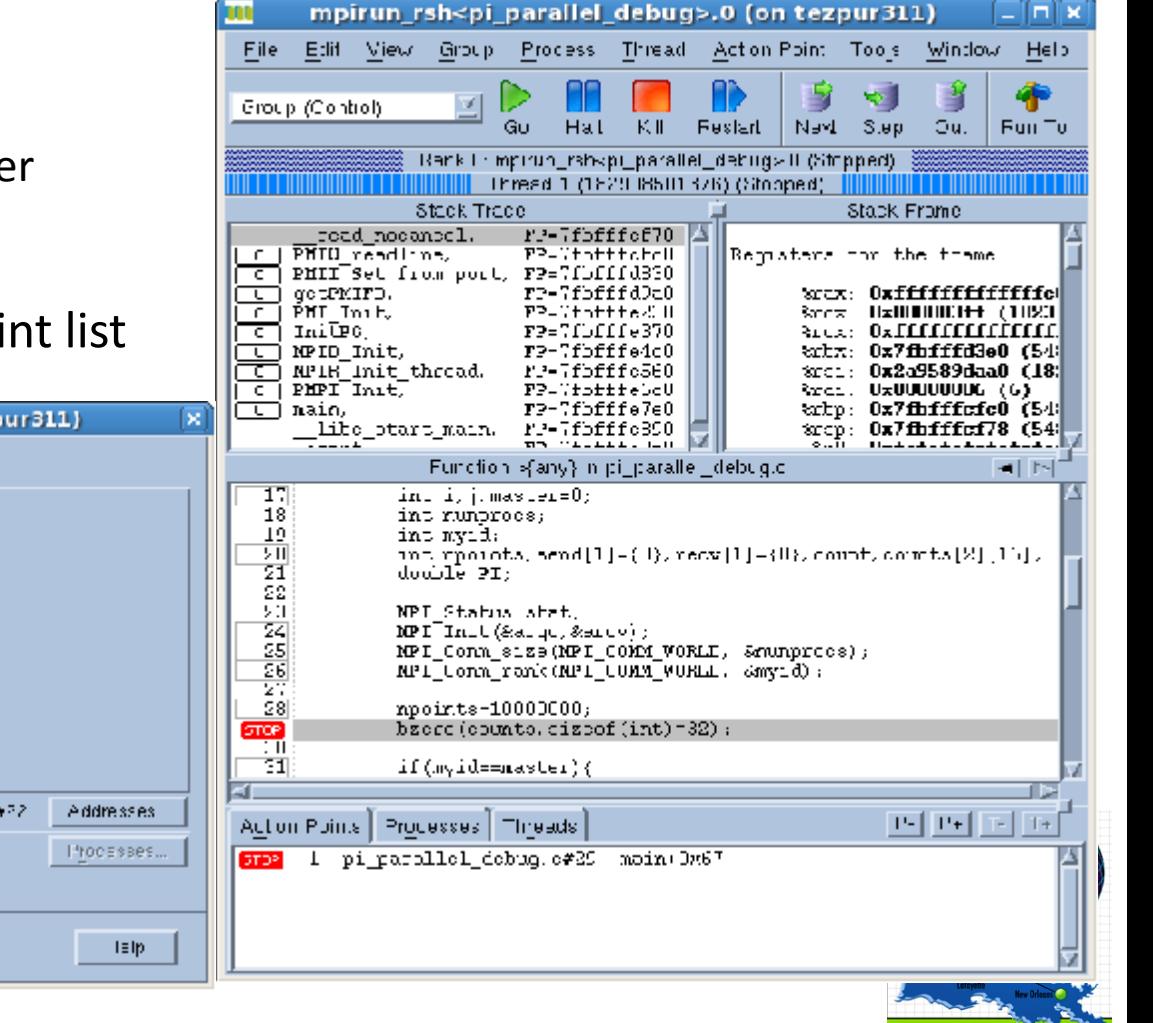

**CENTER FOR COMPUTATION** & TECHNOLOGY

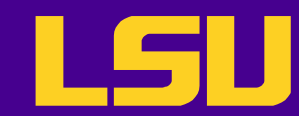

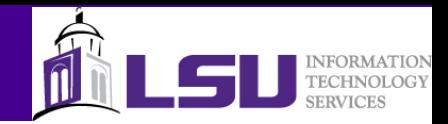

### TotalView: Evaluation Points

mpirun\_rsh<pi\_parallel\_debug>.0 (on tezpur311) – ∣⊓∣ × For Edit Mass Grobe Process Thread Adian Print Engls Wolf ex-Esta ◈ 51 ज • How to set **Group (Control)** Kill Gu. Hall Fuller. Сu. Nanci Slep Fun Tu Bank Compions\_rahop\_purallel\_copuge 0.(e) Broakplane(); – "Tools" -> "Evaluate" Three of (182908501376) (c. But so tial 1)  $S = 3k$  Trian Stark Frame Execute a small segment of code at  $\Box$  conducts.  $T^{\pi}$ - $7$ fh<sup>e e</sup>fe6e $0$ Punction increased in <u>[で</u>] xsia, rs=7fbddfefe0 nyić. 0x00000000 (D) specified location \_hbc\_start\_main。 13-7fbfff6090 0x00909600 (10000000) opcimits آدسا∈ FP-VIDLLB8aU loçal variablas: 0x00000000 (D) J. Useful when testing on-the-fly fixes formé : (A) annonnan (A) rendi. -0.599606642010110 randZ.  $-0.174064941023699$ 4.94055645841247e-324 والراجيال 1 radius: والمحمد المنابع المحكم **Evaluate (on tezpur311)**  $\Box$ olx 图图 Function generator in pli parallel idebugic Expression: 58 retoin, U. 59 D. float rad: 60 rad =  $rand2$ /rand1: 61 int gererator(int myid, int mpoints)  $62 + 4$ rad] 60. int j-0, seni-0, 61 double randly ranchy disc radics=1.0 65 66  $\alpha$ rand (bine (KCL)  $\alpha$ chaid ()  $\alpha$ yid= $(0.11)$ . GТ do-GО rand1-2.0\*((rand()/(double)(ann\_xan)-0-5); 69 rance-2.0% ((rand()/(dood La)RANT\_XAZ(-U o)) : Letter ( and the claims ) - ( abs ( End2) من المقابلة ( Letter) ) ... dion-agriculturadi transli mand3tmm(3), Group: Language: тg if(čista–isfius) zand−−. Thread 2.1 M c  $\overline{f}$ 고아 (obile (+-j<rp>ints),  $\overline{\cdot}$ Result: <u>제제비대</u> Action Points | Processes | Threads 10.291633 **EEE** 1 of parallel debug c#71 gerecated Usbb Close Evaluate Stop Help **CENTER FOR COMPUTATION** & TECHNOLOGY

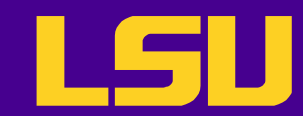

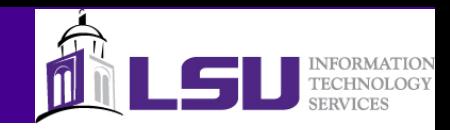

## TotalView: Watch Points

- Monitor a memory location and stop execution when it is overwritten
- How to set
	- Right click on a variable -> "Create watchpoint"
- Can be conditional
	- Example: only watch this memory location after a certain number of iterations

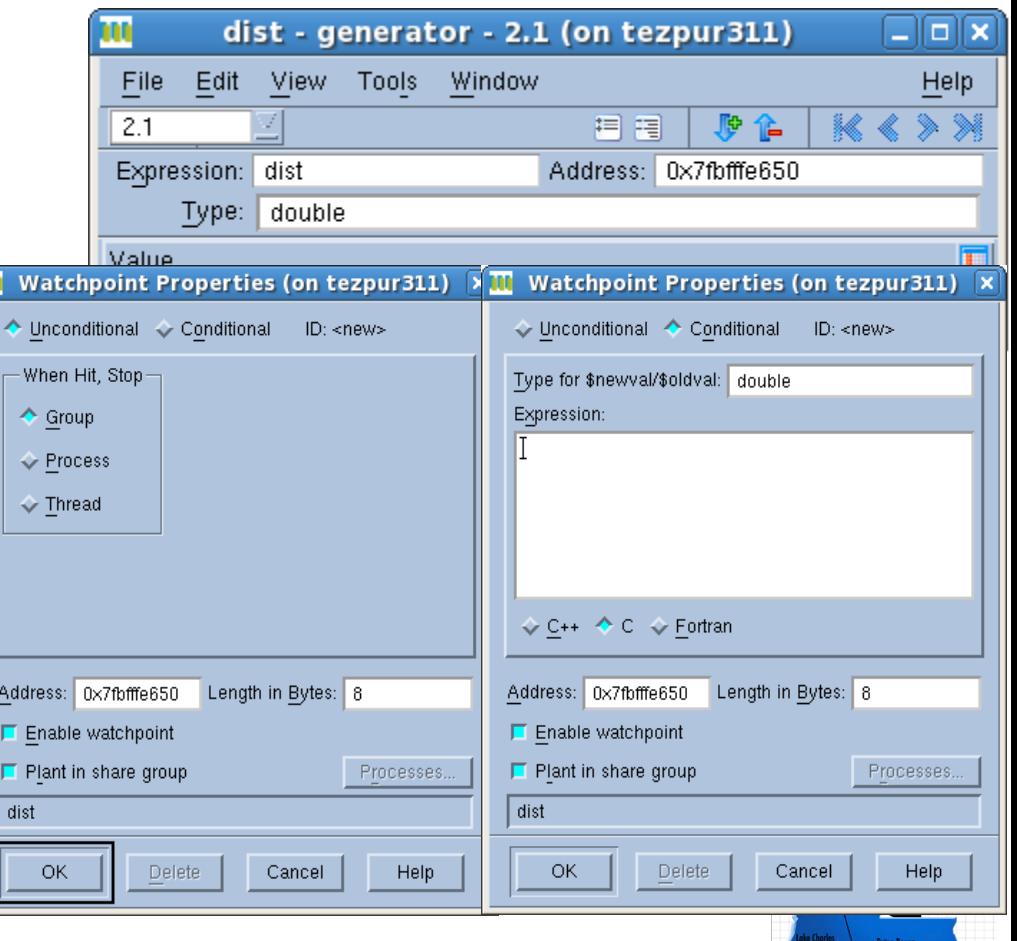

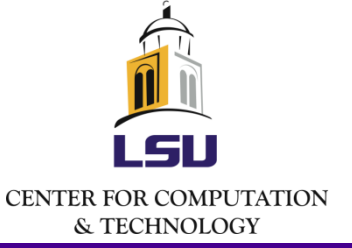

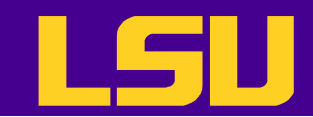

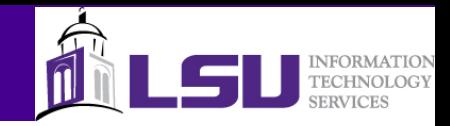

# DDT: Breakpoints

- How to set
	- Double click on a line
	- Right click on a line -> "Add breakpoint"
- Will appear in the breakpoint list

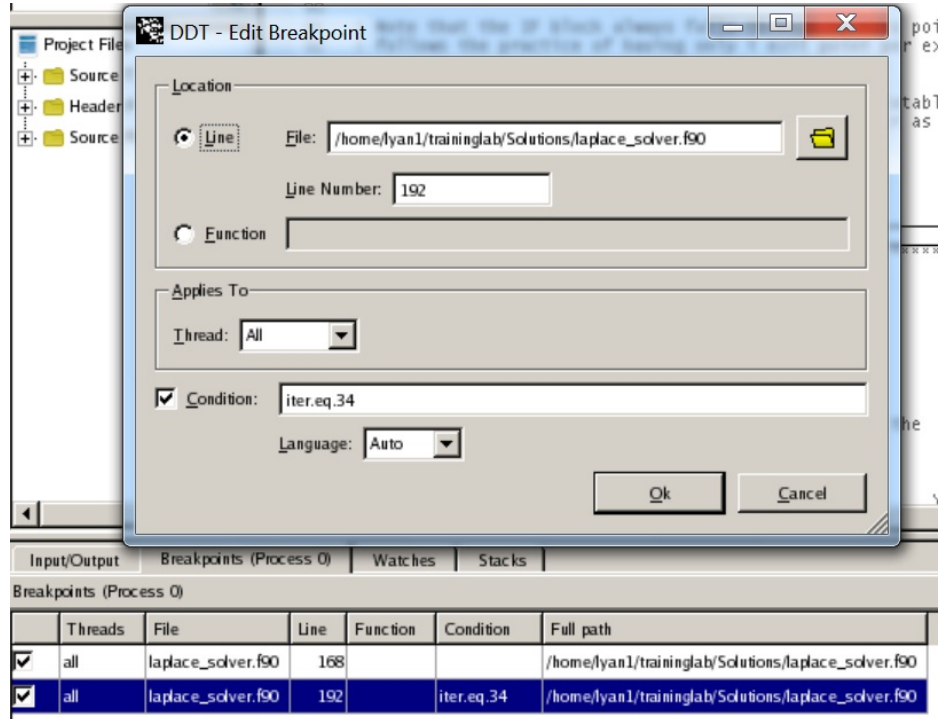

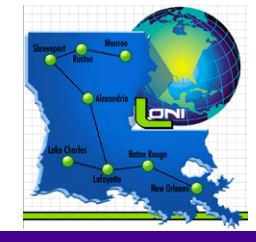

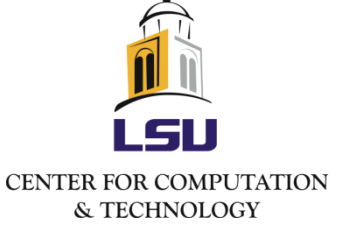

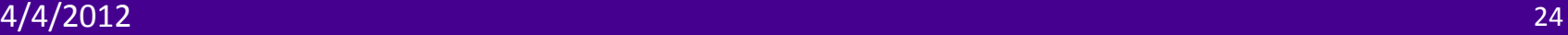

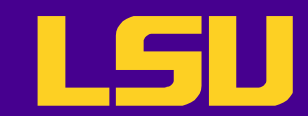

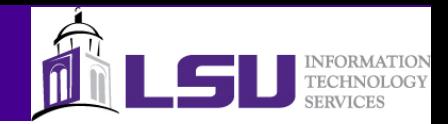

# DDT: Evaluation and Watch Points

- How to set
	- Right click on variable -> "Add to Evaluations" or "Add to Watchs"
- DDT does not provide as many options for evaluation and watch points

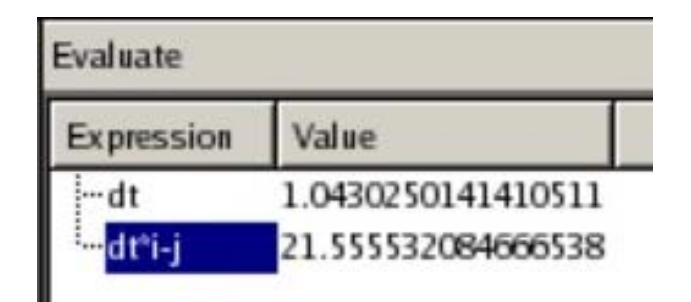

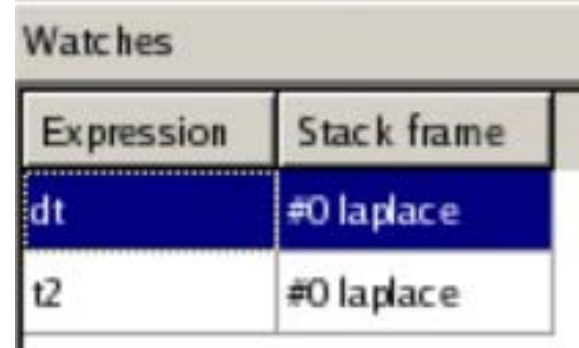

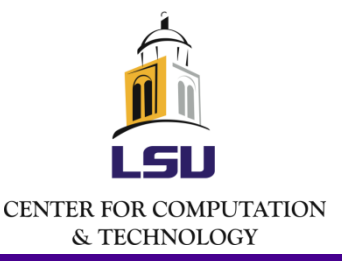

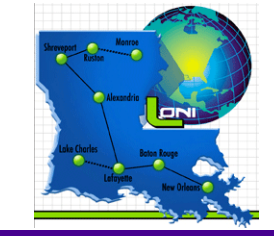

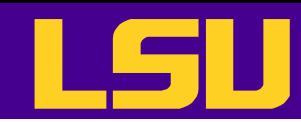

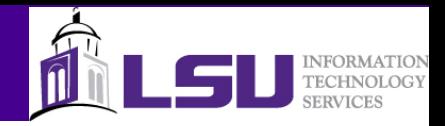

# TotalView: Diving On An Object

- "Diving" means "showing more details on an object"
- One can dive on
	- Variables
	- Processes/threads
	- Subroutines
- Use "undive" to go back

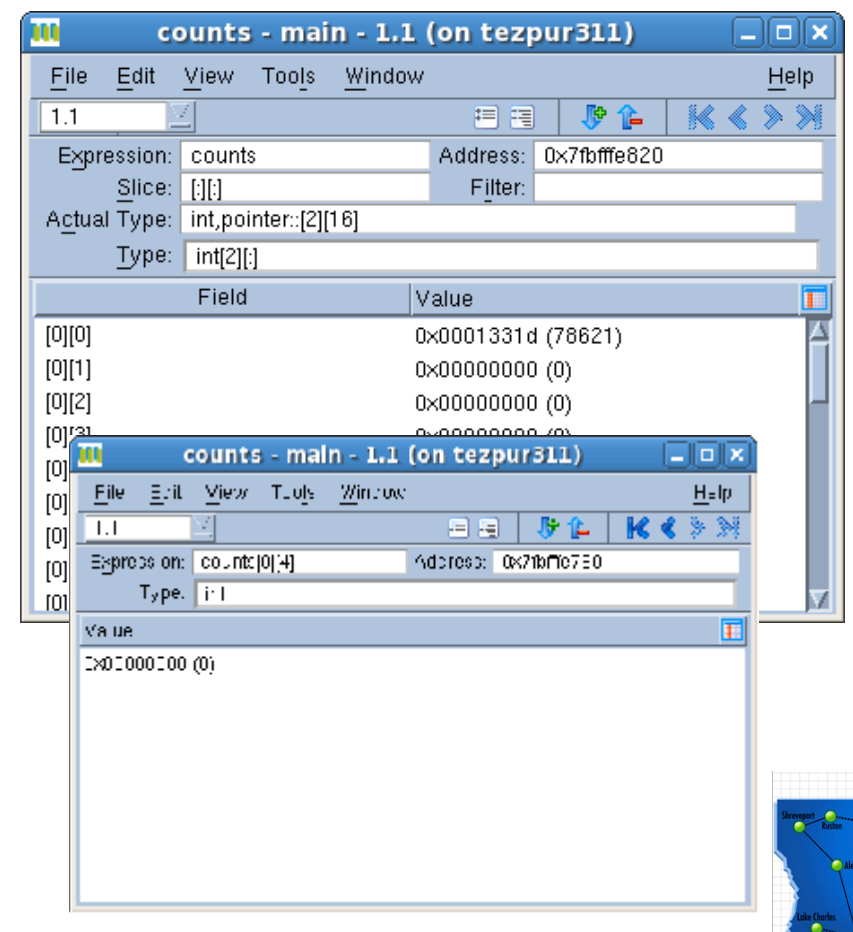

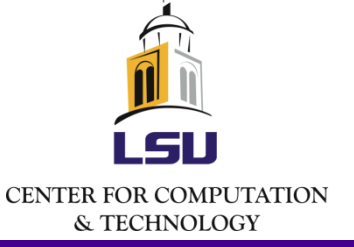

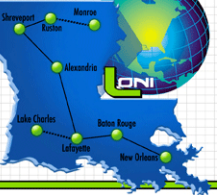

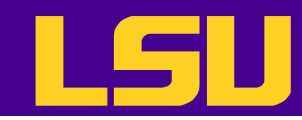

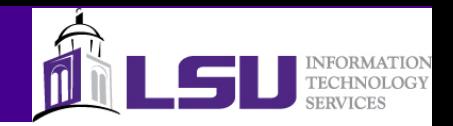

# TotalView: Viewing/Editing Data

- View values and types of variables
	- By hovering mouse over the variable
	- In stack frame
	- In variable window
- Edit variable value and type
	- In stack frame
	- In variable window

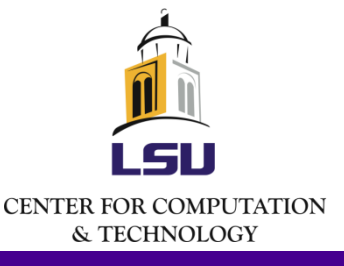

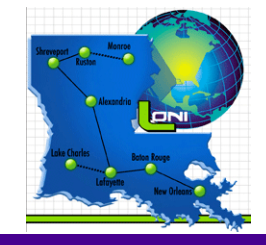

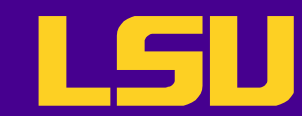

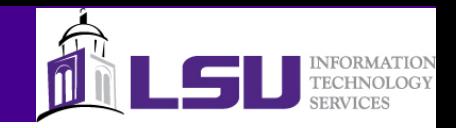

# TotalView: Handling Arrays (1)

#### • Slicing

- Display array subsection by editing the slice field in the variable window
- Form
	- [upper bound:lower bound:stride]

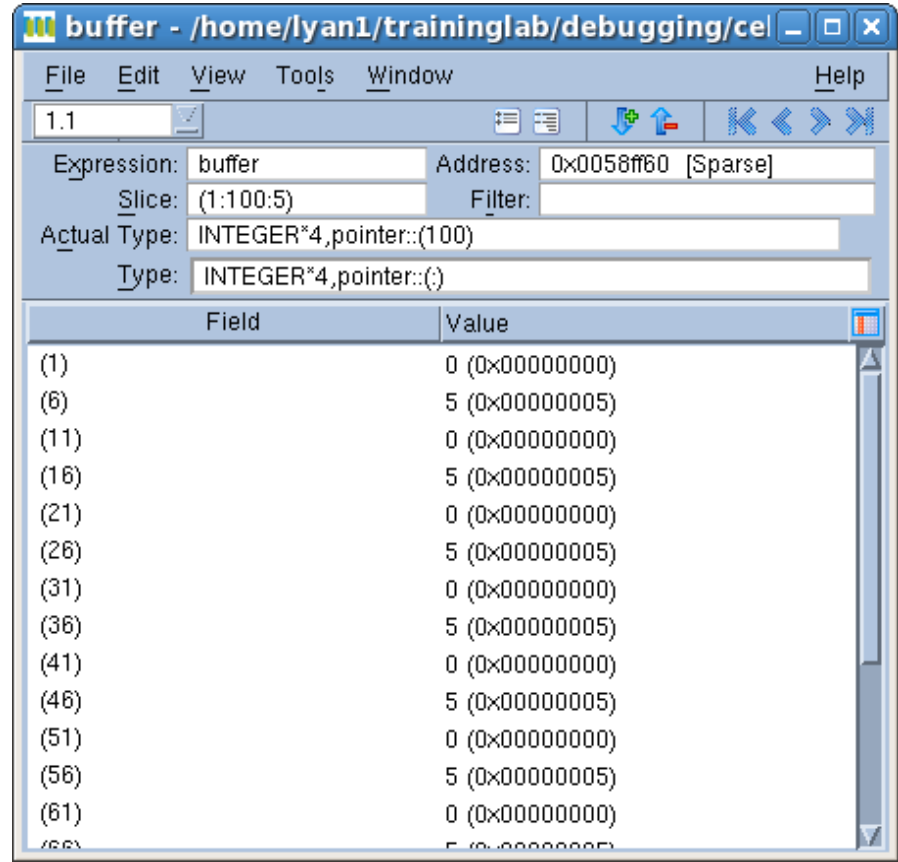

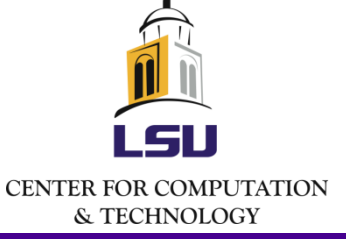

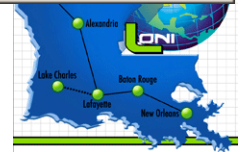

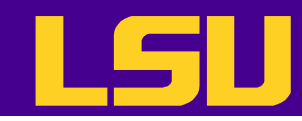

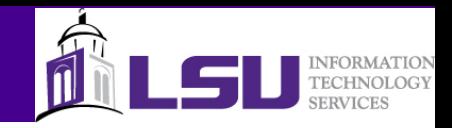

# TotalView: Handling Arrays (2)

- **Filtering** 
	- Display array subsection by applying a filter (filter field in the variable window)
	- Available filter options
		- Arithmetic comparison to a constant
		- Comparison to NaNs and Infs
		- Conditions can be combined by using logic operators

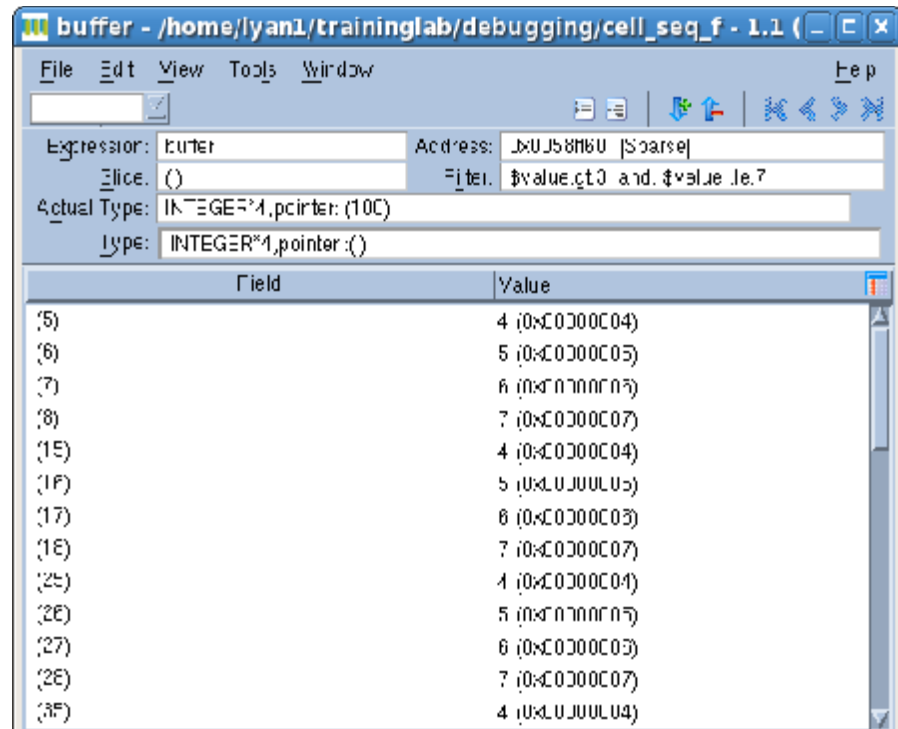

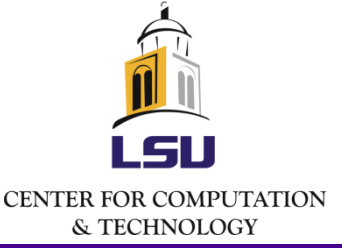

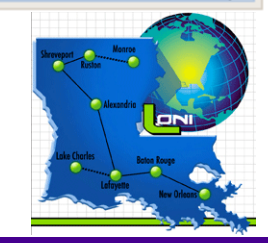

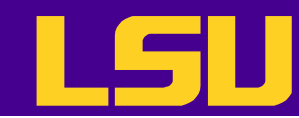

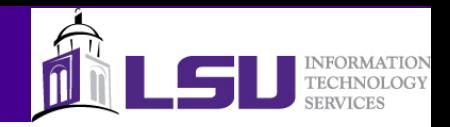

# TotalView: Handling Arrays (3)

- Visualization
- Statistics

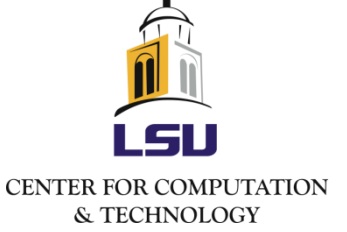

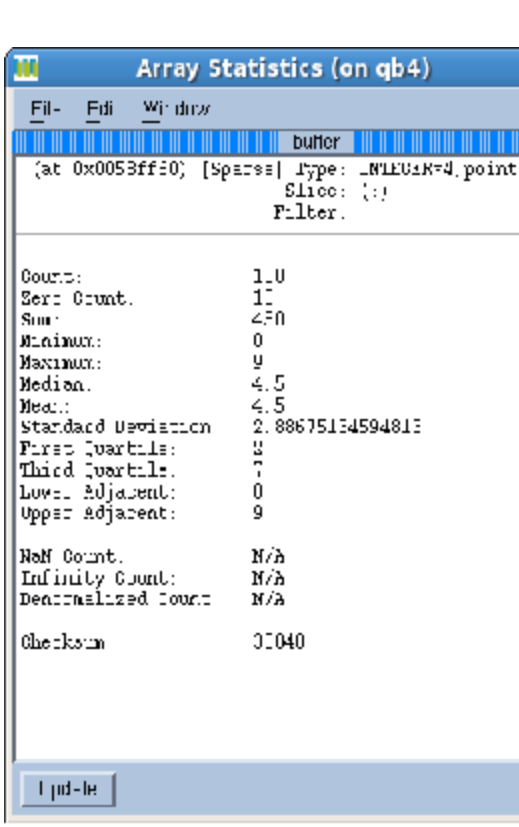

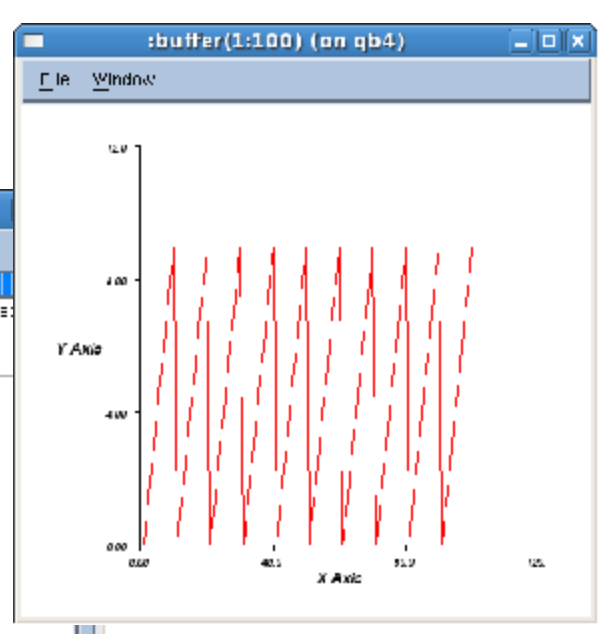

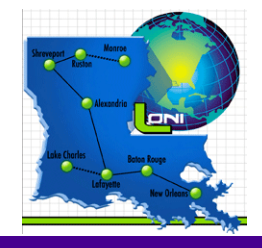

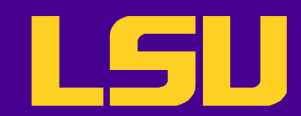

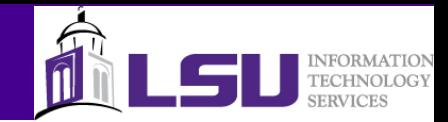

# DDT: Handling Arrays

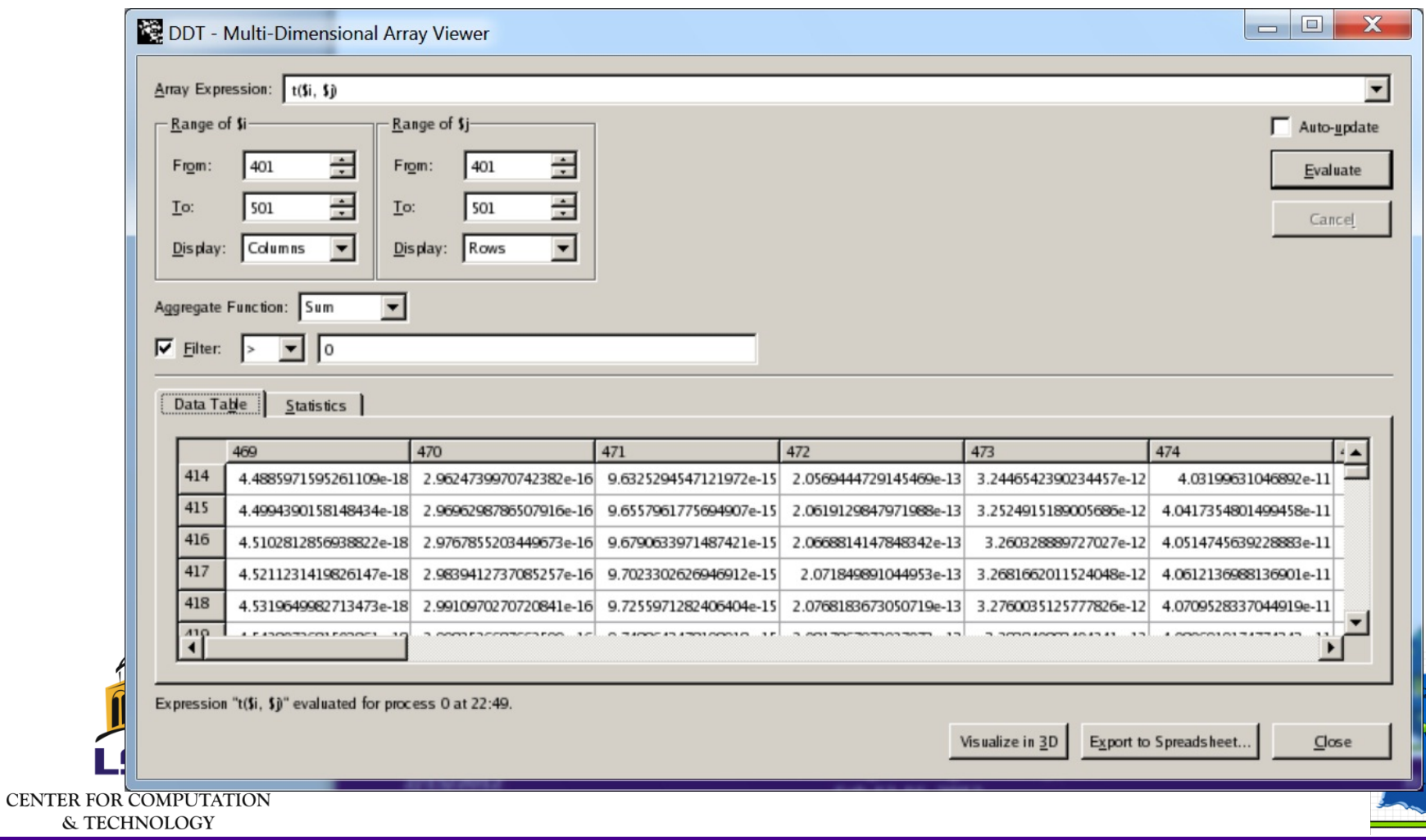

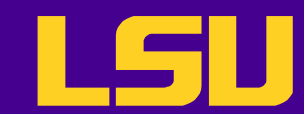

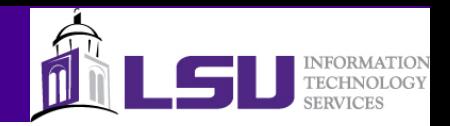

# Bugs in Parallel Programs

- Parallel programs are prone to the usual bugs found in sequential programs, plus
	- Erroneous use of language features
	- Mismatched parameters, missing mandatory calls etc.
	- Defective space decomposition
	- Incorrect/improper synchronization
	- Hidden serialization

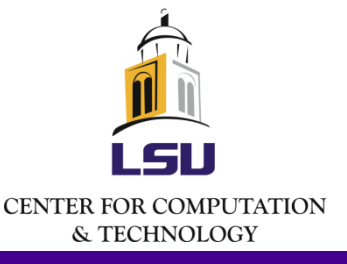

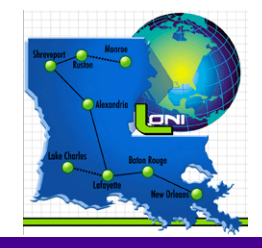

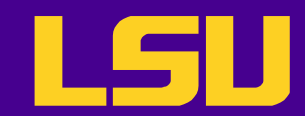

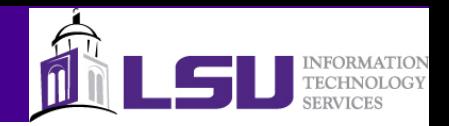

# Debugging Parallel Programs

- Everything we talked about TotalView still works (well, almost)
	- Exceptions: stepping over a communication call while the other processes are stopped or being held
- Additional features
	- Scope of Control Commands
		- Group/Process/Thread
	- Displaying message queues (MPI programs)

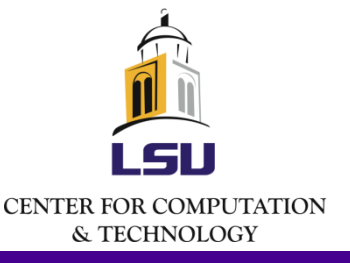

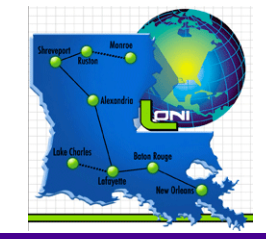

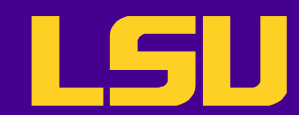

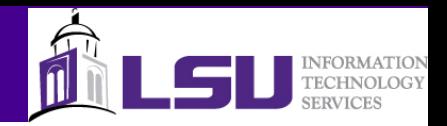

# Scope of Control Commands

- For serial programs
	- Not an issue because there is only one execution stream
- For parallel programs, we need to decide the scope to which a control command applies
	- The process window always focuses on one process/thread
	- Need to set the appropriate scope when
		- Giving control commands
		- Setting action points
	- Switch between process/threads
		- ?p+/p-?and 搕+/t-?button
		- Through the root window
		- Through the process/thread tab

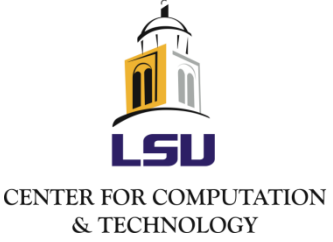

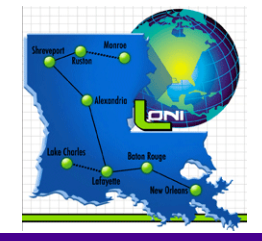

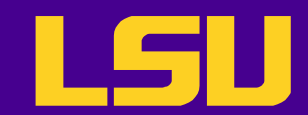

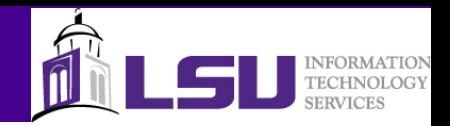

# Process/Thread Groups

- Group (control): all processes and threads
- Group (workers): all threads that are executing user code
- Rank X: current process and its threads
- Process (workers): user threads in the current process
- Thread X.Y: current thread
- User defined group
	- Group -> Custom Groups, or
	- Create in call graph

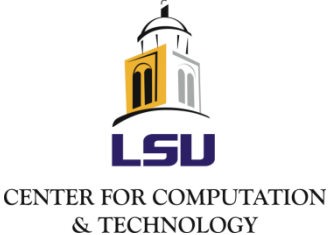

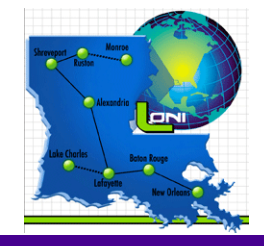

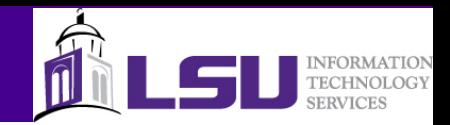

# Displaying Message Queues

- Detect
	- Deadlocks
	- Load balancing issues
- To access
	- Tools -> Message Queue Graph

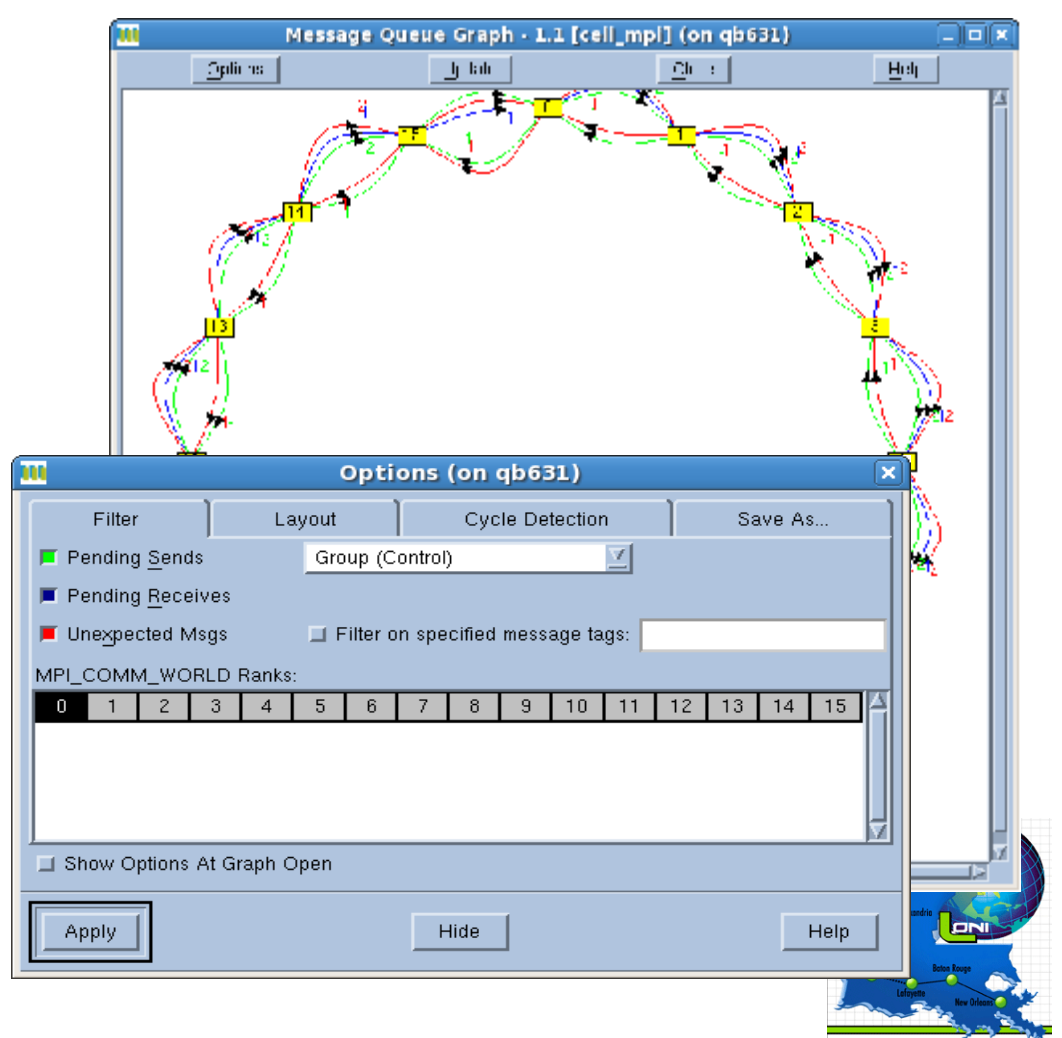

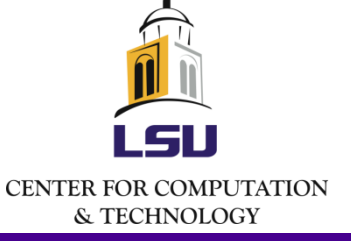

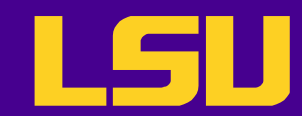

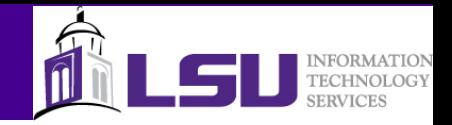

# TotalView: Displaying Call Graph

- Quick view of program state
	- Nodes are functions
	- Edges are calls
	- Look for outliers
- To access
	- Tools -> Call Graph

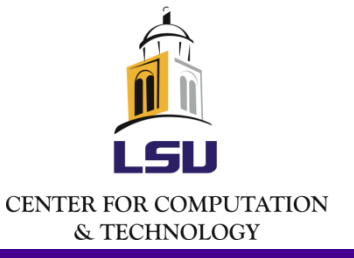

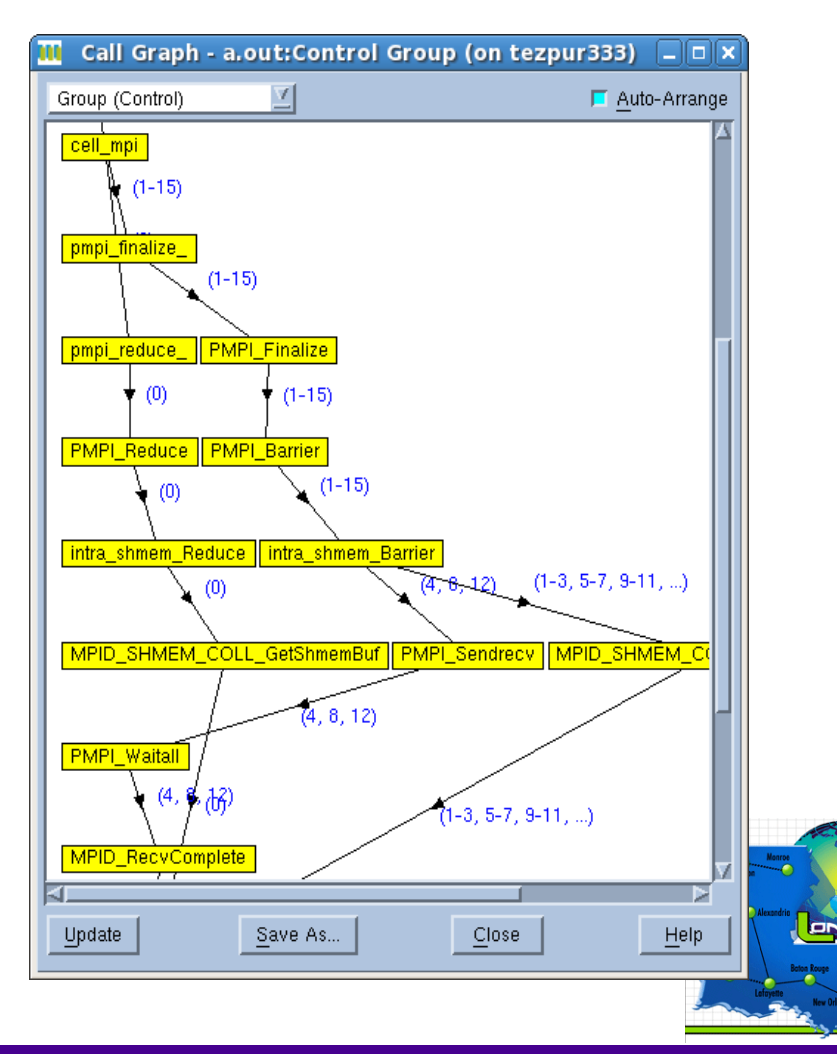

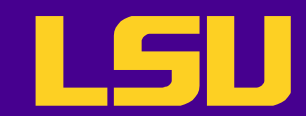

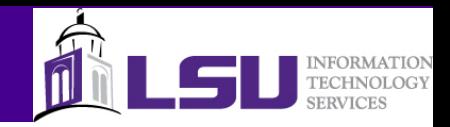

## DDT: Parallel Stack View

- Shows a tree of functions merged from every process in a group of processes
- Can create process groups based on their location
- Very helpful when dealing with a large number of processes

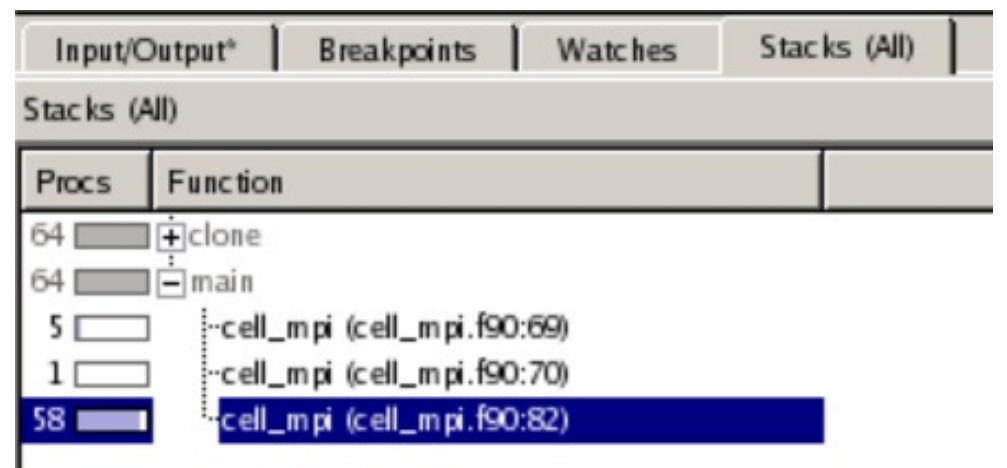

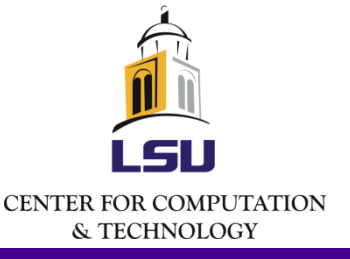

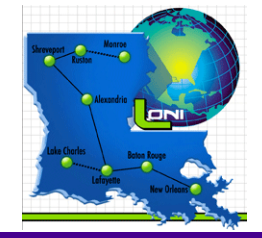

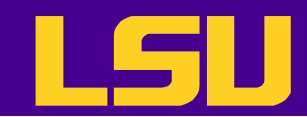

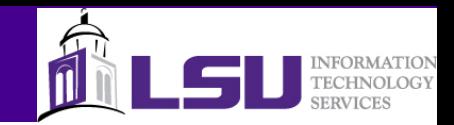

## Not Covered

- Memory debugging
	- Leak detection
	- Heap status
	- Memory usage
	- Memory comparison
- Command line interface
- Command line options

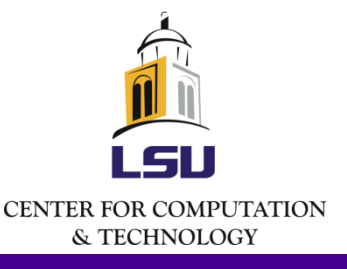

– ...

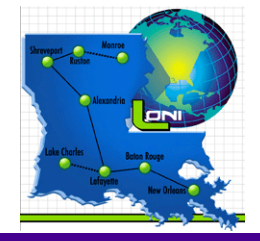